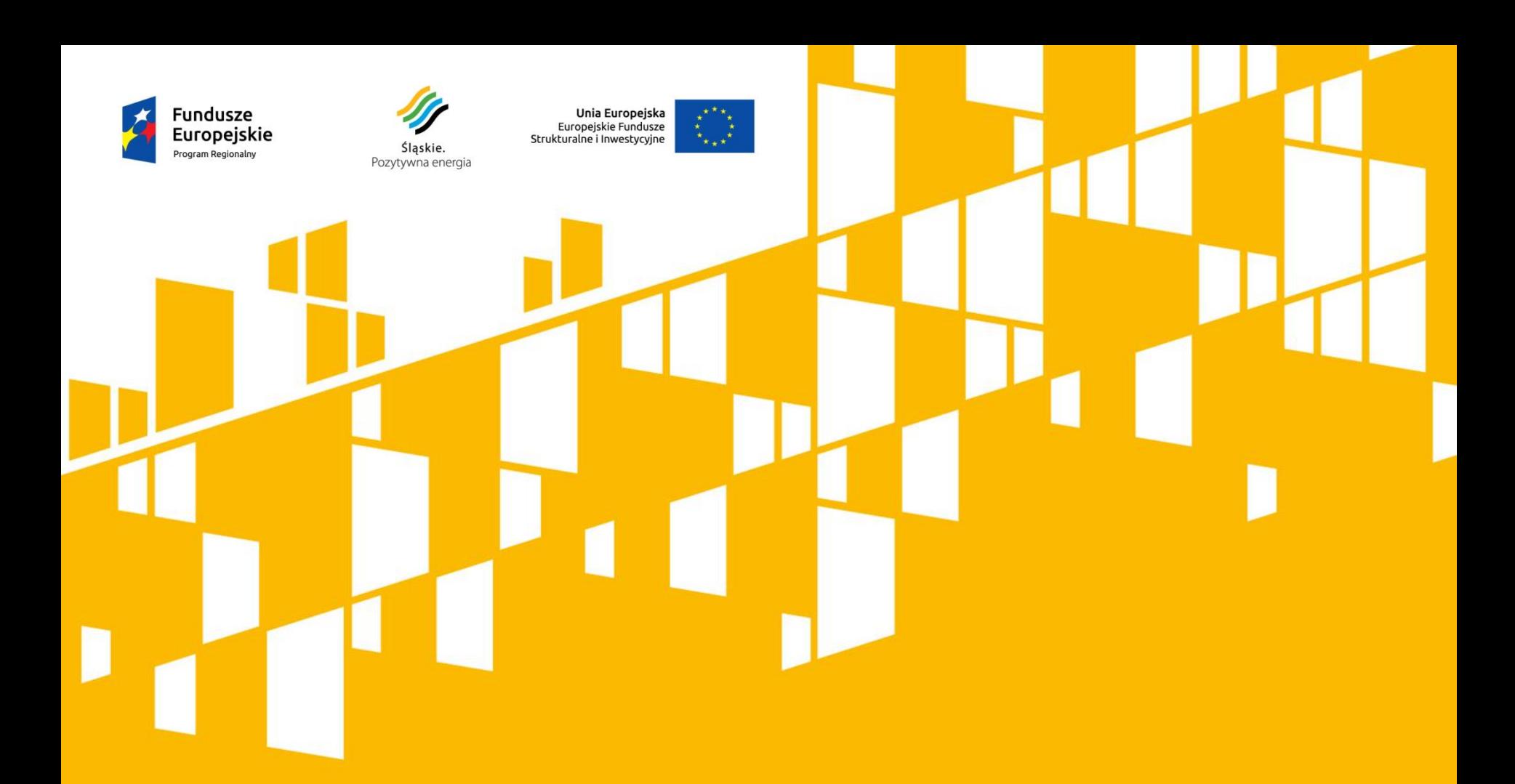

### **Elektroniczny wniosek o dofinansowanie projektów w ramach RPO WSL 2014-2020**

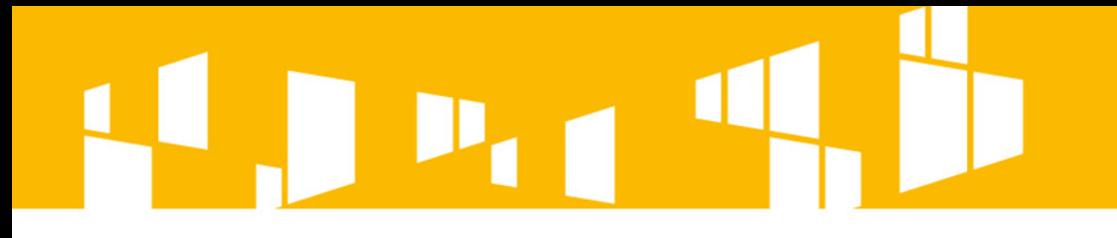

# Wnioskodawcy będą rejestrować konta **samodzielnie**  poprzez formularz dostępny na stronie logowania.

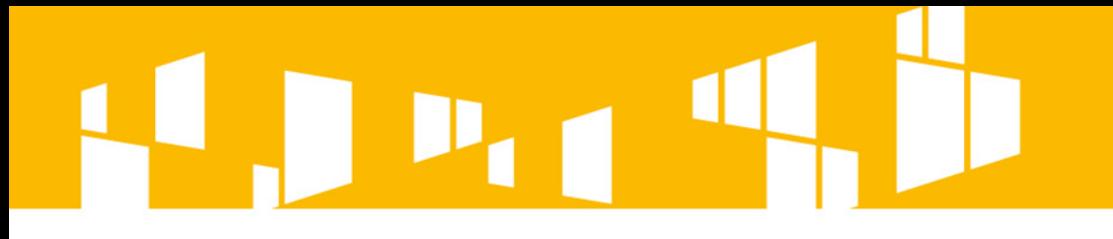

Przed rozpoczęciem wypełniania **wniosku o dofinansowanie**  musi zostać utworzony na koncie **profil wnioskodawcy**  lub konto będzie musiało zostać powiązane z **profilem innego konta.**

**Aby złożyć wniosek o dofinansowanie z danego konta należy utworzyć profil.**

> **Właściciel profilu wnioskodawcy może go powiązać z innym użytkownikiem, który założył własne konto w systemie (np. na potrzeby zewnętrznych firm lub własnych pracowników).**

> > **Powiązany użytkownik nie musi tworzyć własnego profilu, może korzystać z profilów powiązanych.**

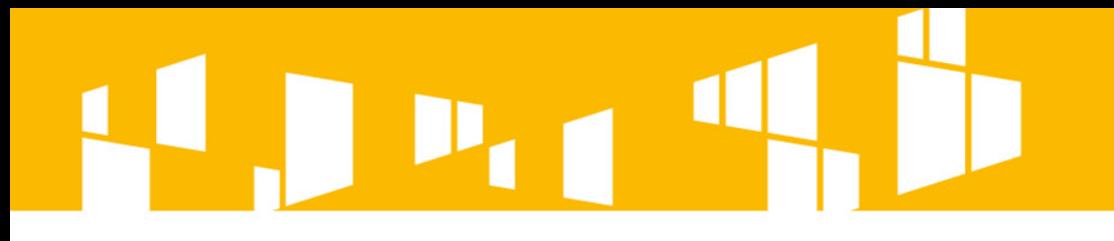

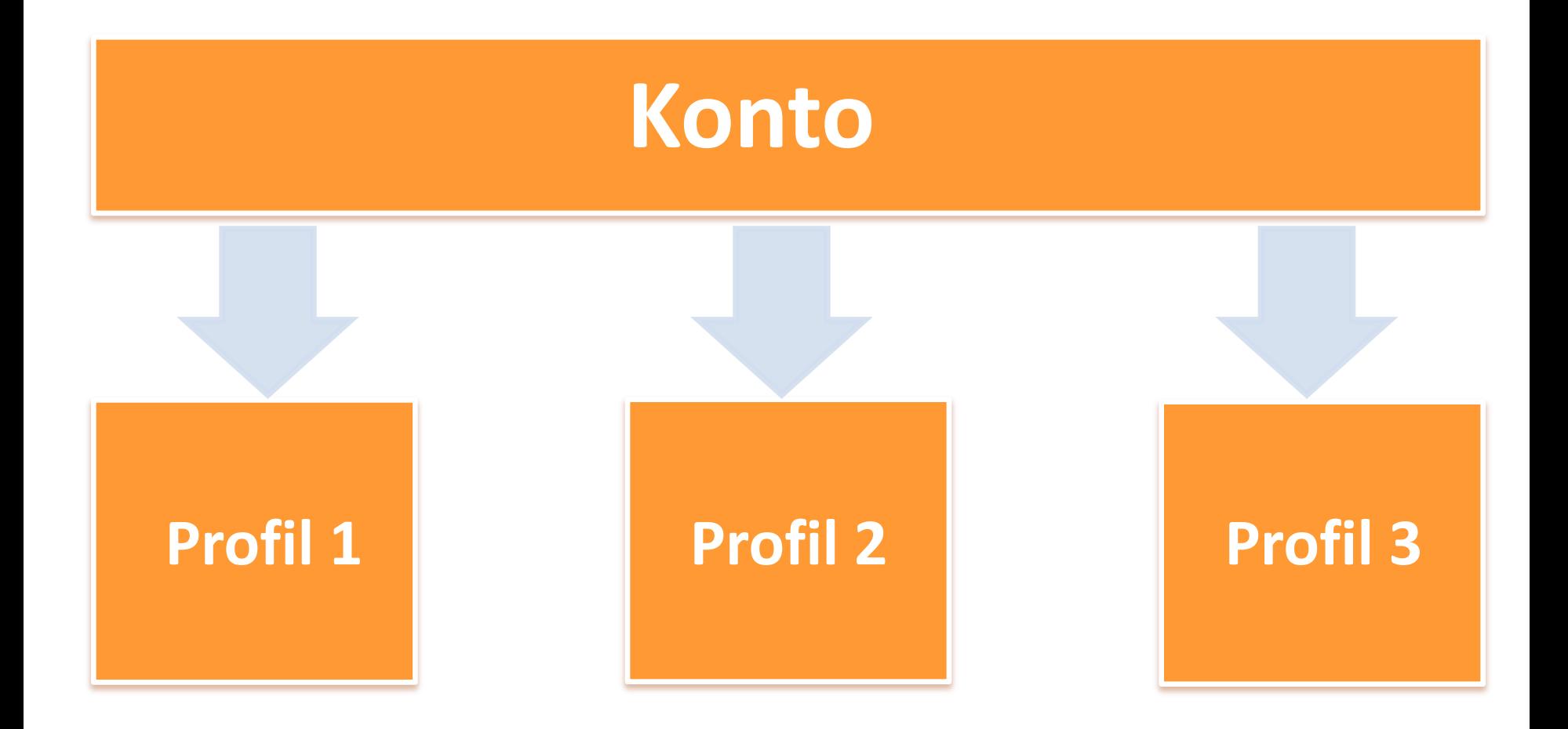

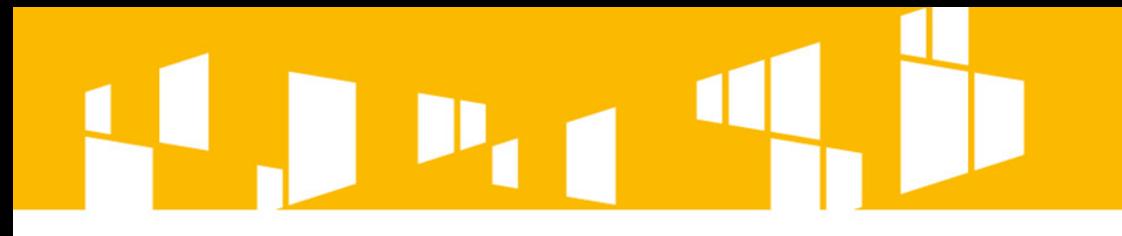

# **Właściciel** profilu **zarządza kontami**  dowiązanych użytkowników w ramach danego profilu.

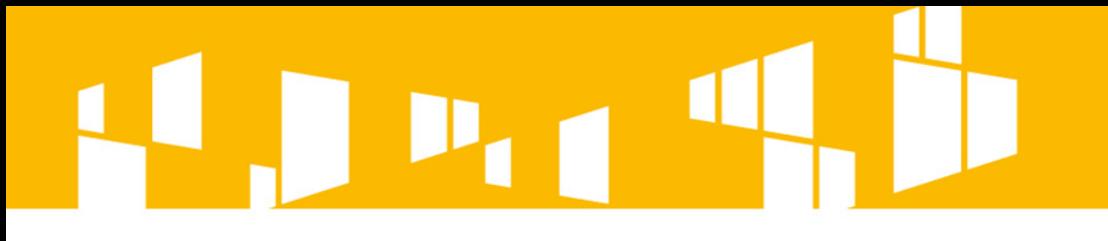

#### **Konto właściciela profilu**

#### **Profil wnioskodawcy**

**Użytkownik 3 (konto dowiązane)**

**Użytkownik 2 (konto dowiązane)**

#### **Użytkownik 1 (konto dowiązane)**

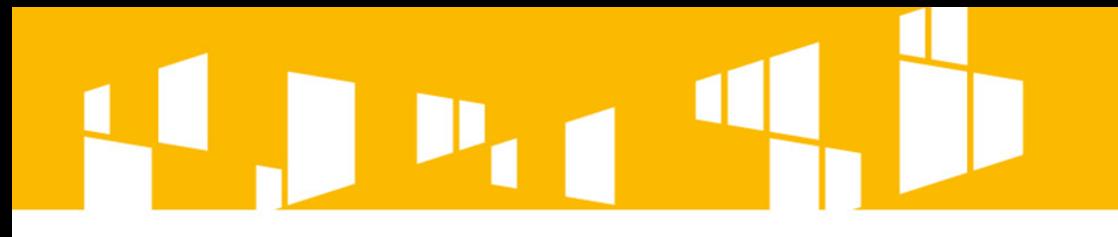

# **Użytkownik**

w ramach danego profilu będzie miał możliwość **przygotowania** wniosku oraz **zarządzania** nim.

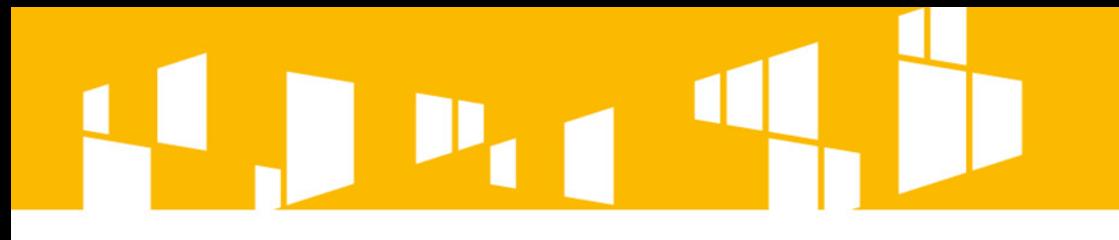

**Właściciel konta** (właściciel profilu) może **usunąć powiązanie** użytkownika w ramach danego profilu, co będzie równoznaczne z **odebraniem wszelkich praw**  do dokumentów z nim powiązanych.

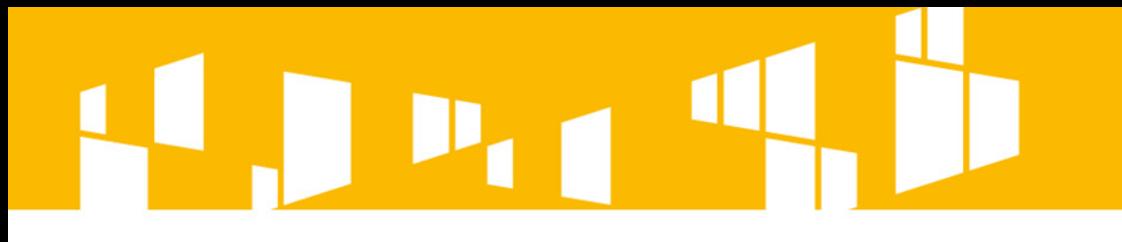

Przygotowany w **Lokalnym Systemie Informatycznym**  wniosek musi zostać przekazany do instytucji ogłaszającej konkurs poprzez platformę **SEKAP** lub **e-PuaP** (w zależności od instytucji)

Załączony wniosek musi zostać podpisany **elektronicznym podpisem kwalifikowalnym**  lub **profilem zaufanym**

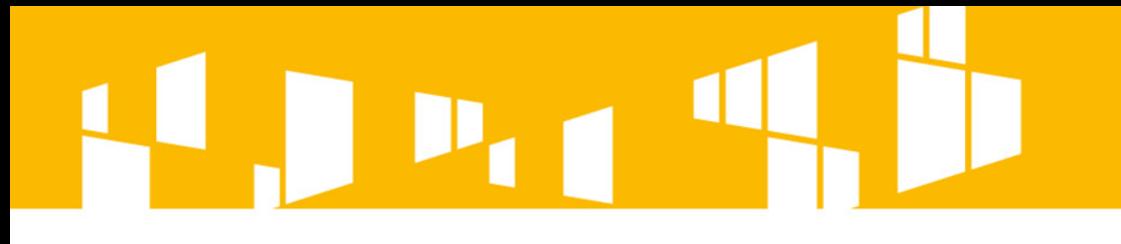

W celu złożenia wniosku poprzez platformę elektroniczną Wnioskodawca musi **zarejestrować konto**  na stronie: [www.sekap.pl](http://www.sekap.pl/) lub w przypadku platformy e-PuaP na

[www.epuap.gov.pl](http://www.epuap.gov.pl/)

oraz posiadać **ważny podpis elektroniczny**.

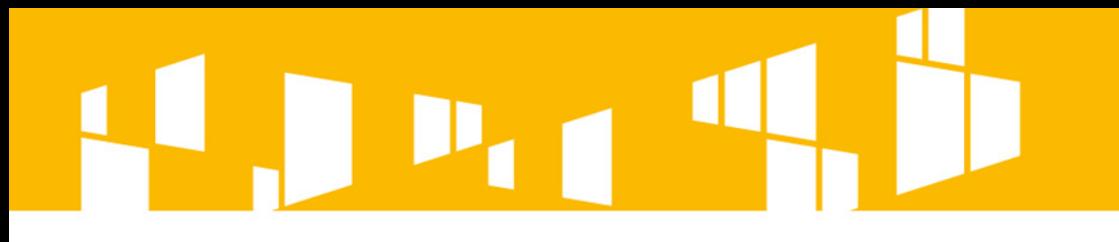

Aby uzyskać profil zaufany należy:

- **Zalogować się** na platformie ePUAP (wymagane posiadanie konta na ePUAP).
	- **Wypełnić wniosek** o założenie profilu.
	- **Potwierdzić tożsamość** w punkcie potwierdzającym profil.

**Więcej informacji na stronie: <u>[www.epuap.gov.pl](http://www.epuap.gov.pl/)</u> w zakładce "Pomoc".** 

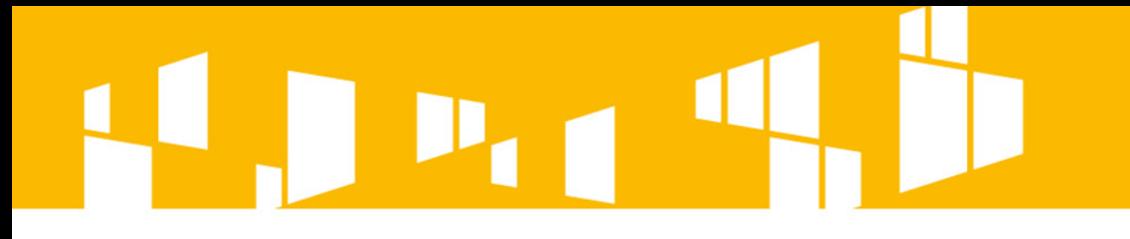

**Podpis kwalifikowany** możemy uzyskać w kwalifikowanych centrach certyfikacji takich jak:

**http://www.certum.pl**

**https://szafir.kir.com.pl**

**http://sigillum.pl**

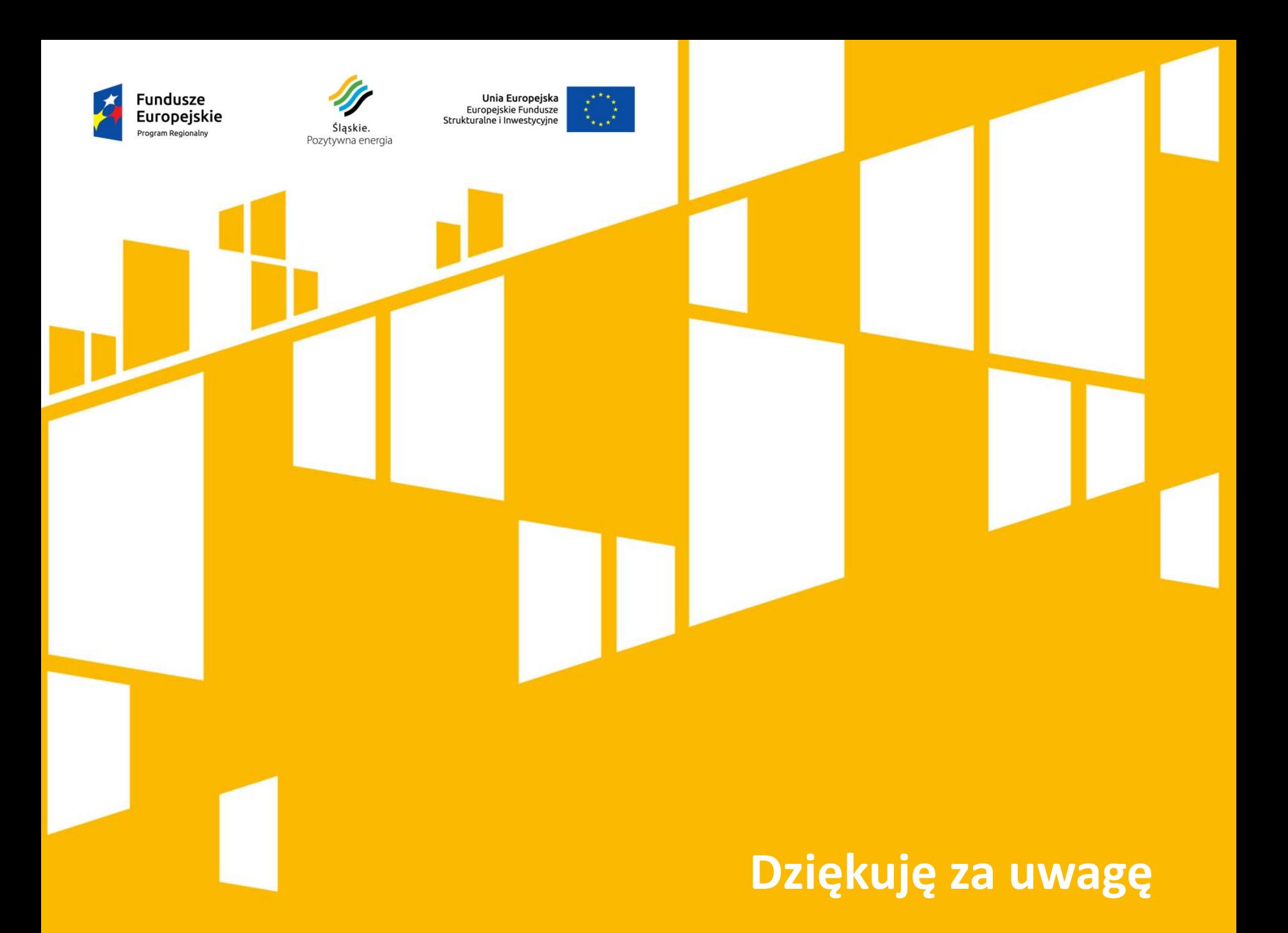